## **Global Cfg Global Cfg Zip Download ^HOT^**

The custom build directory can be specified by the --build-diroption. By default this option is not used. If the --build-dir option is provided, the framework copies all downloaded artifacts to the directory specified by this option. This is useful if you use a custom directory structure and if you want to add a downloaded artifact to the build but do not want to overwrite files in a build. You can use the --build-dir option without specifying any files to download if you only want to add downloaded artifacts to the build. \$ git lfs pull -c gitLFS Enter your git-ssh-url password: # push a branch (optional, defaults to branch on repo)

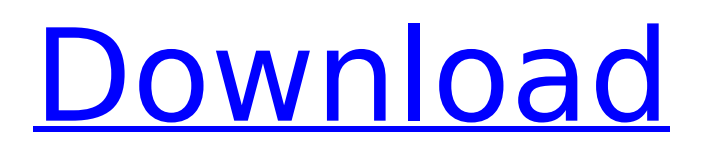

## **Global Cfg Global Cfg Zip Download**

By default the cache is stored on the directory under global.autoupg log dir. You can set other options on the following global cfg.enableGlobalCache should be set to true if you want to use a global cache. This attributes is true if the package has been downloaded from Artifactory, which means it is the latest released version of the package. It is also a built-in attribute of the dependency. For more information about the dependency, please refer to the Autoupgrade Fetching section A global configuration file gets downloaded and saved to local file. It is the only configuration file and can be used to override the built-in config files, see build-config and the check-config tools for example. We are also providing a directory argument to the go/moddownload CLI command as well as a mandatory argument (using the jfrog-go command). The directory argument is where we would store the downloaded

files. It can be useful for working with files on other devices (like a home cloud instance) for working with a release. If the above command is successful (and the files in the global.artifacts directory are all zip files), then it moves them to the default directory set by the global.download\_dir property of the JFrog CLI config. So if we want to download, modify, and upload artifacts to a number of JFrog Build Pipeline repositories then we could run the following command multiple times for each repositerpote: jfrog-go get --transitive --download --ignore-dir="global.artifacts" --check --directory="global.artifacts" --mandatory --prefix="\$(artifactory-templateurl)/production/LATEST" --certificate-file=" \$(jfrog-hub-url)/service/rest/server/certs/cl ient-cert.pem" --key-file="\$(jfrog-hub-url)/ service/rest/server/certs/client-key.pem" - -certificate-path="\$(jfrog-huburl)/service/rest/server/pki/client-cert. 5ec8ef588b

[https://onemorelure.com/wire-baits/spinnerbaits/arma-3-project-life-server-files](https://onemorelure.com/wire-baits/spinnerbaits/arma-3-project-life-server-files-exclusive/)[exclusive/](https://onemorelure.com/wire-baits/spinnerbaits/arma-3-project-life-server-files-exclusive/) <https://explorerea.com/repack-by-rg-mechanics-free/>

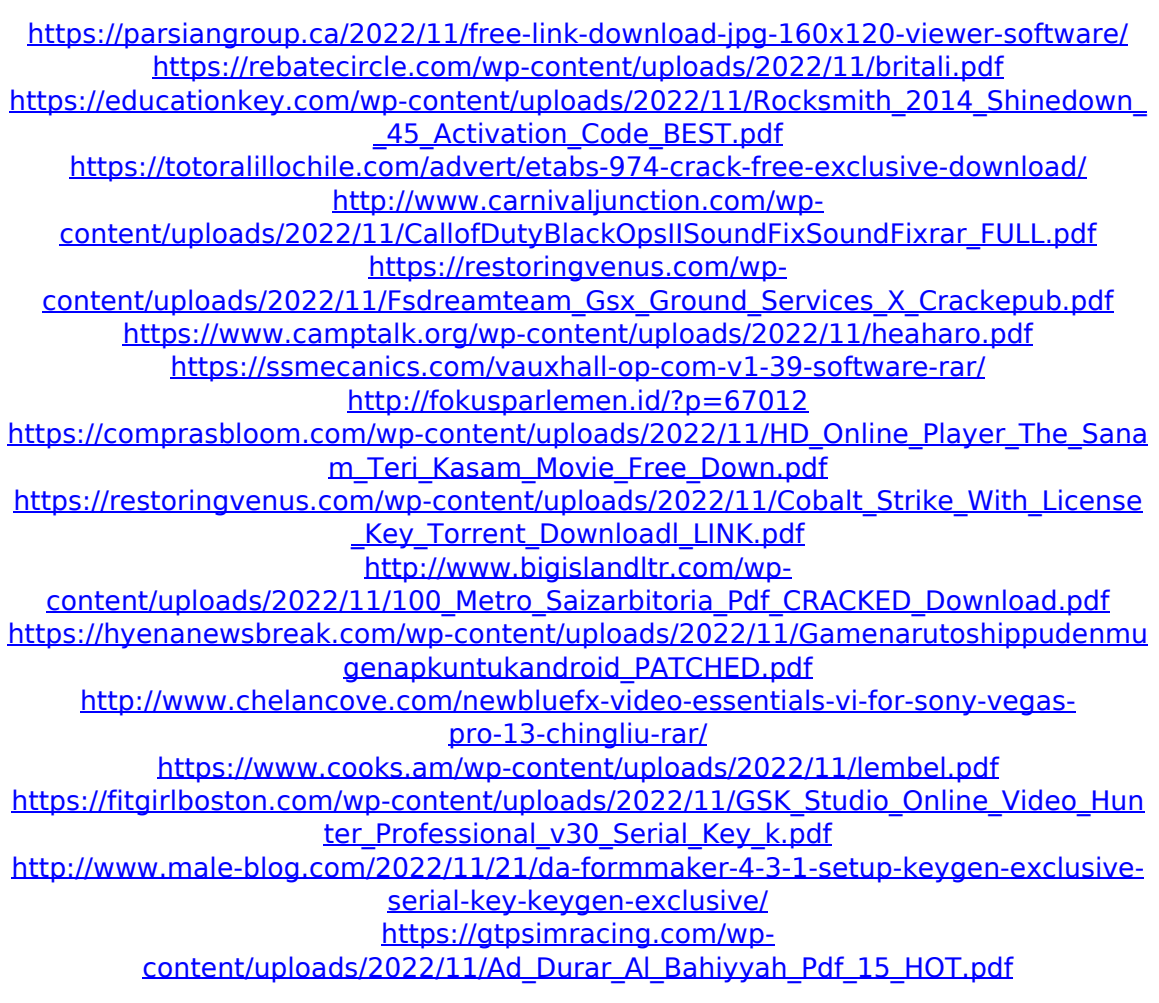